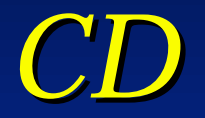

### Advanced Topics

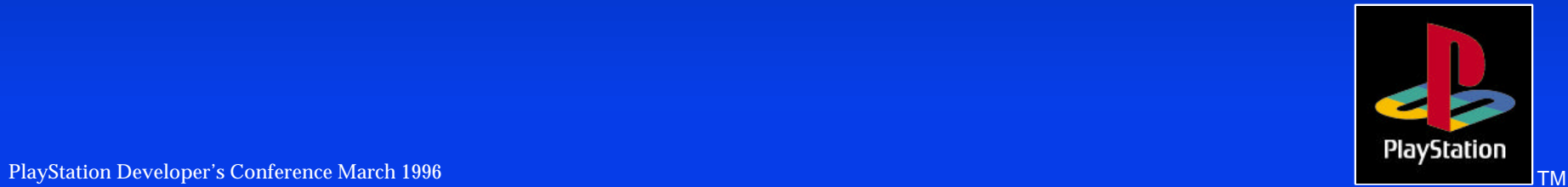

*What can I do with the CD during my game?* Play music ADPCM **DA** Stream **Movies** Data

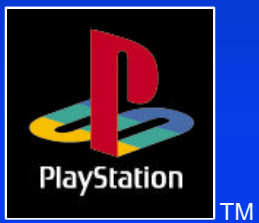

PlayStation Developer's Conference March 1996 TM Andrea Conference March 2008 TM Andrea Conference March 1996

# *Using the CD to play music during gameplay*

Playing soundtracks is the most obvious use for the CD. ADPCM

Compressed 8X to 32X

Easy to do: See \PSX\SAMPLE\CD\TUTO\TUTO5.C

DA / Red Book

Lossless

Easy to do: See \PSX\SAMPLE\CD\TUTO\TUTO4.C

*BUT*, with the powerful MIDI support for the PlayStation, you may want to go a step further with the CD...

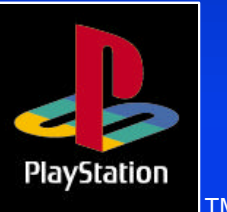

# *Streaming data from the CD*

Linear streaming Movie playback interleaved with data ADPCM audio interleaved with data Non-linear streaming World streaming

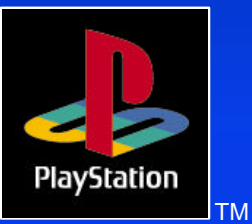

### *STR format*

- **\*** The STR format is a sector by sector stream of data and (optionally) interleaved XA audio
- ◆ Audio sectors are stripped off in the CD-ROM subsystem and sent to the SPU, leaving only data sectors in the CD buffer
- The most common use of the STR format is MDEC movie streaming
- Understanding the format makes it possible to do much more with the STR format

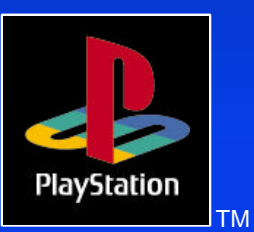

### *STR format (cont.)*

- Each data sector has a 32 byte header describing the data
- There is a preset data format for MDEC movies, other formats can be created by you
- **Execute 3 > Data sectors are grouped into frames**
- The frame size, in sectors, is fixed for entire file
- **Each frame can contain any type of user data**
- **★ Frames are streamed off the CD into a frame ring buffer** for program access

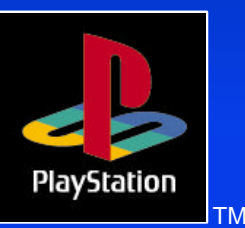

# *Interleaving movies and data*

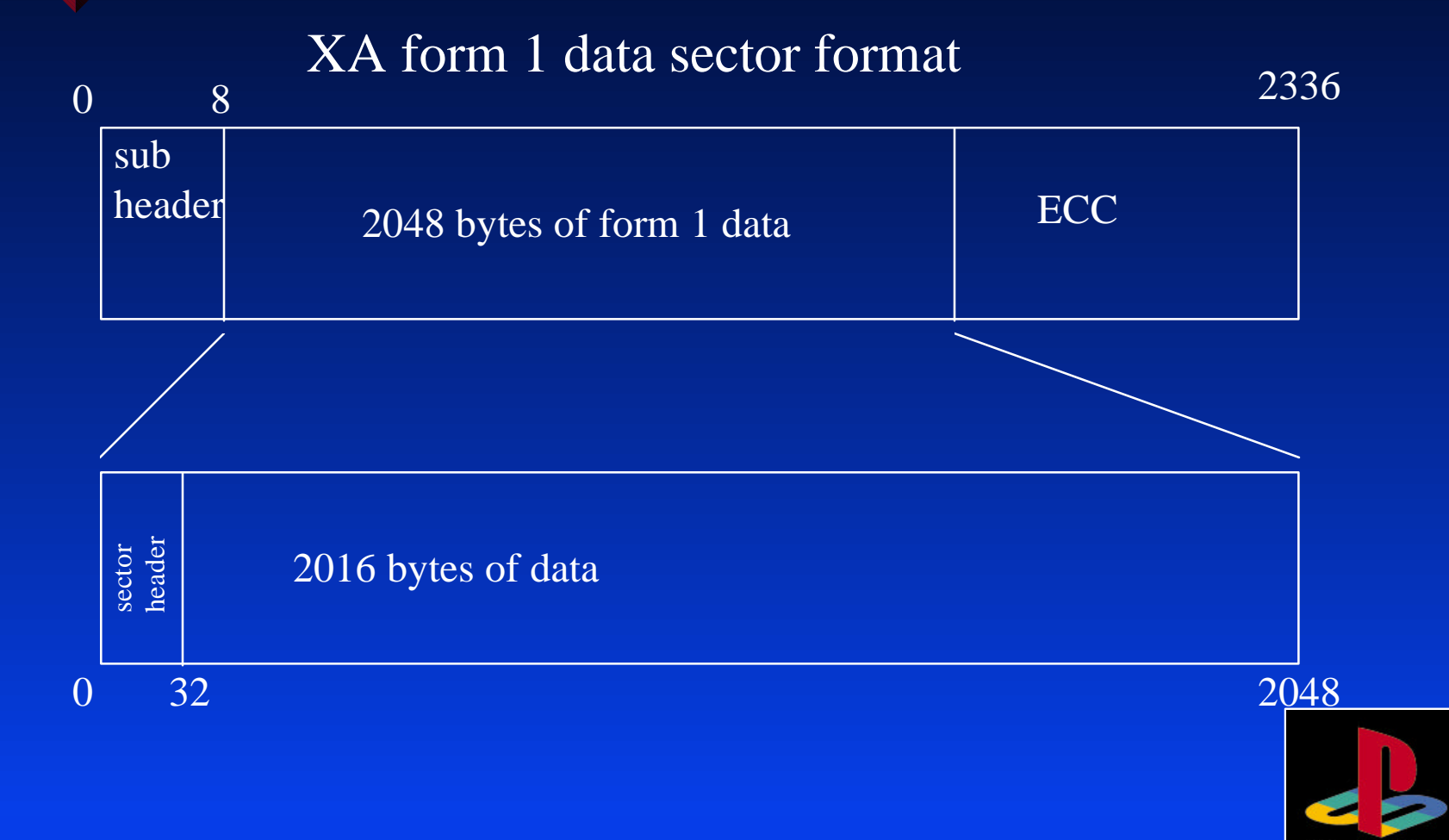

PlayStation

# *Sector header - general libstr sectors*

32 byte sector header WORD ID bits 0-3 STR format version Currently, there is only one STR format version, 0x1 bits 4-11 System reserved bits 12-15 format ID, always 0x6 WORD Frame format The high Bit means Sony reserved format. If you set this bit, you must use a Sony pre-defined frame format. Currently, the only Sony format is 0x8001, MDEC movie If you do not set this bit, you may define your own frame format. WORD current sector number in current frame (ex: 1, 2, 3, 4, 5, 1, 2, 3, ...) WORD total sector count for current frame (ex: 5, 5, 5, 5, 5, 4, 4, 4, 4, 5, ...) DWORD current frame number (ex: 1, 1, 1, 1, 1 , 2, 2, 2, 2 , 3...) DWORD size of frame data in bytes (note: six bytes smaller than real data size)

Last 16 bytes are user defined (for non-MDEC movies)

## *Sector header - Movie frames*

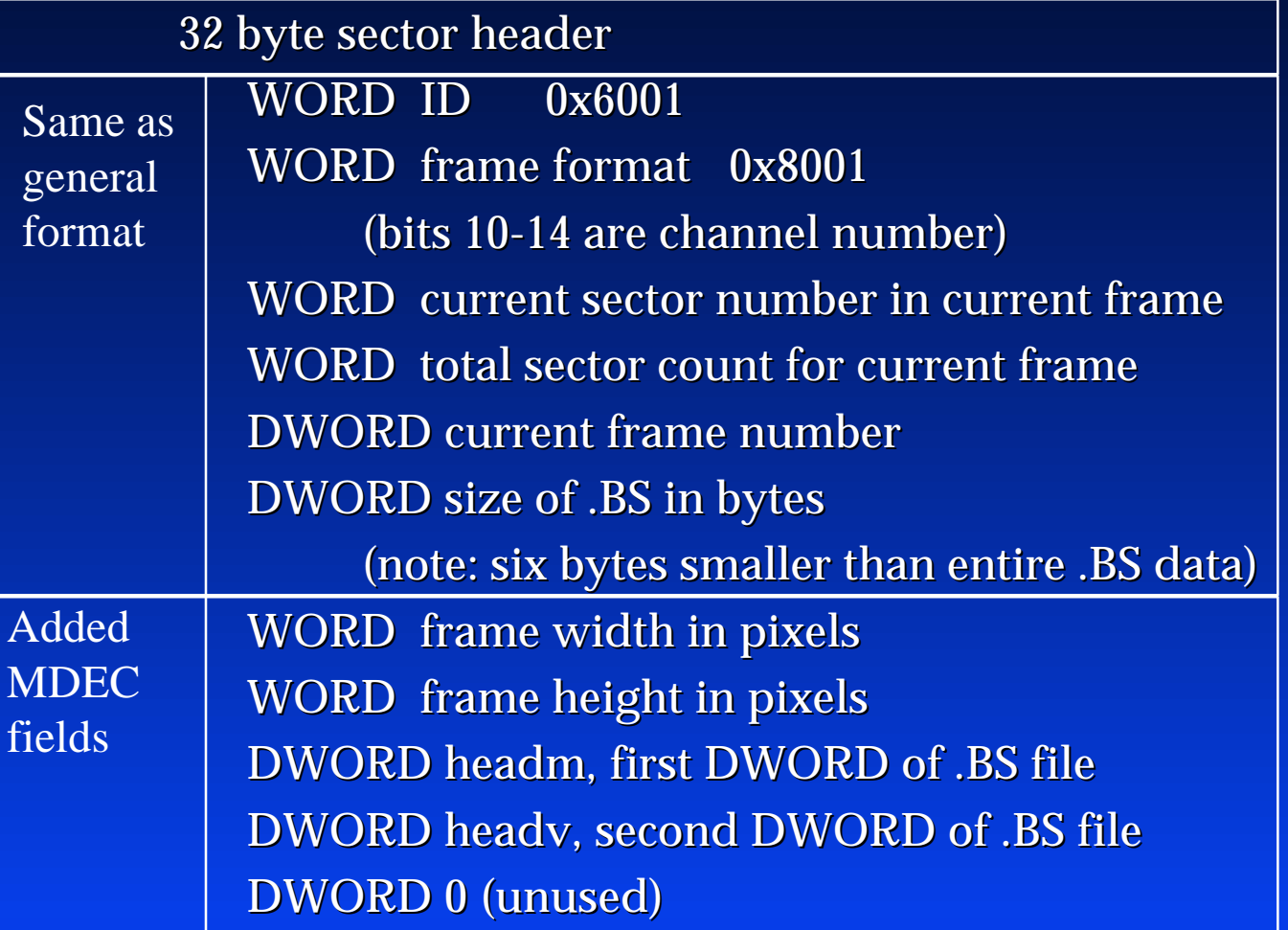

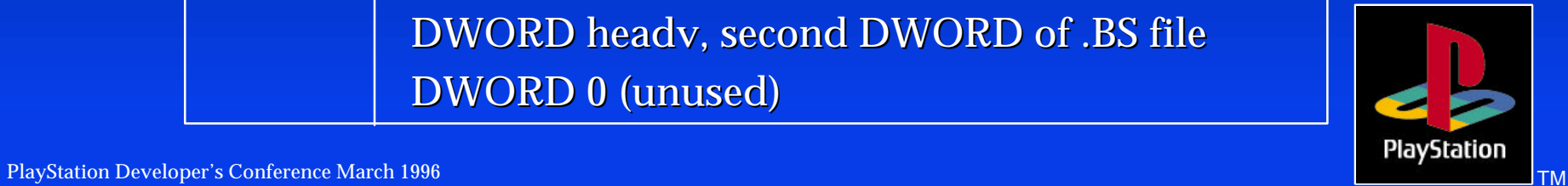

## *Movie interleaving*

Sector by sector - No additional data

 $V = Video, A = Audio$ 

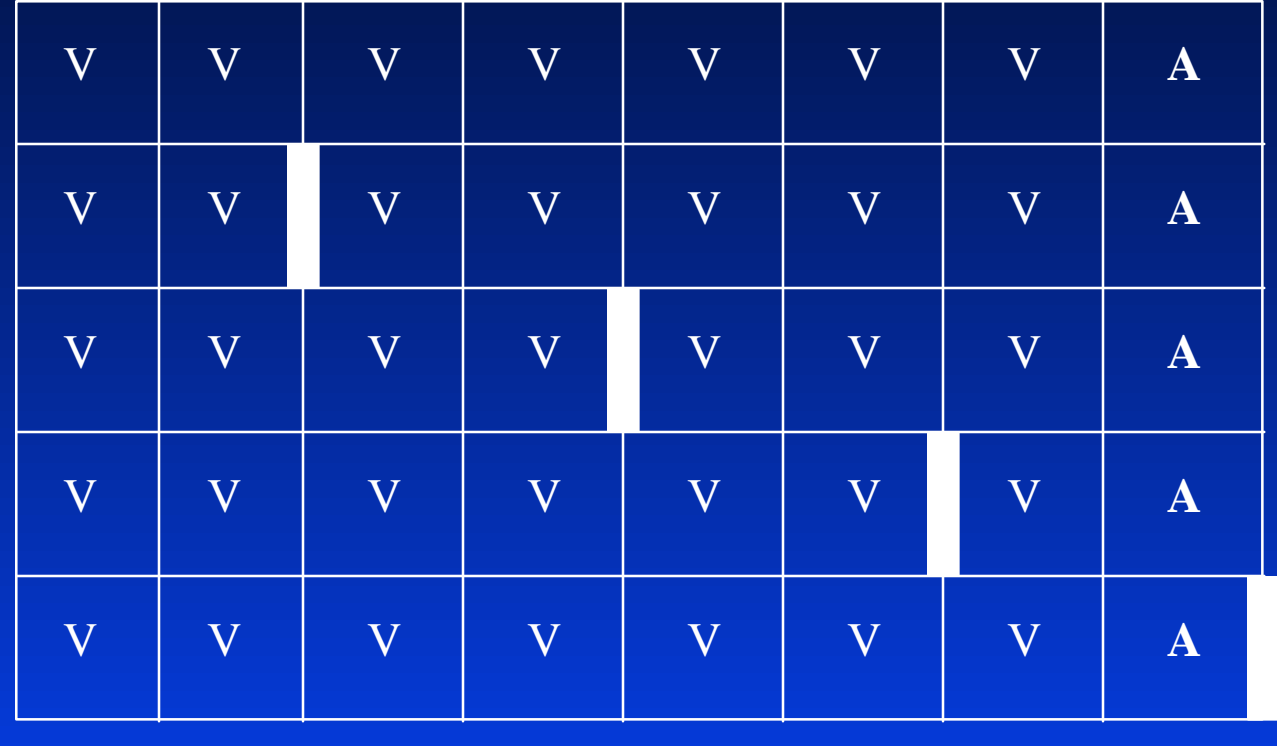

15 fps, 37.8kHz stereo  $=$  End of frame

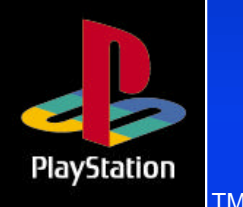

# *Movie interleaving w/data*

Using sector blocks - Use custom setting in MOVCONV  $V = Video, A = Audio, D = Data$ 

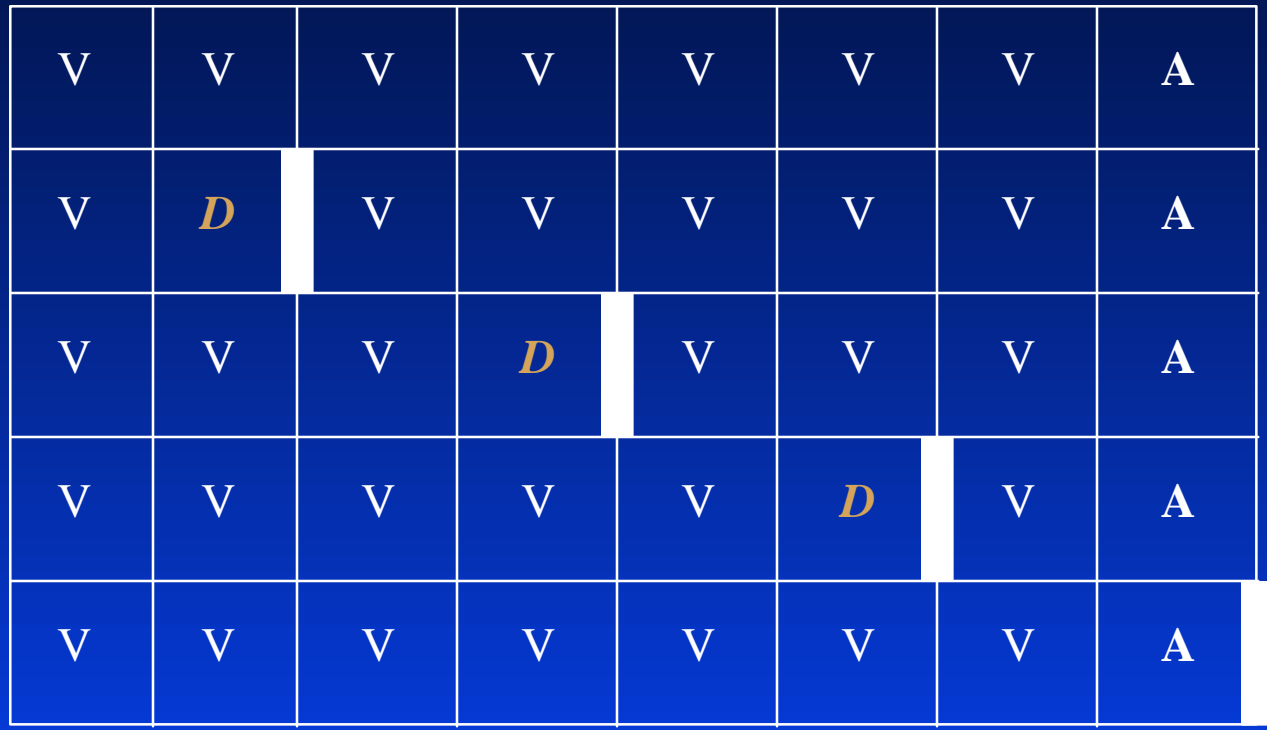

15 fps, 37.8kHz stereo  $\vert$  = End of frame

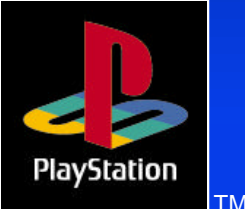

# *Movie interleaving w/data*

Filling in unused space - not on sector boundaries

Frames are compressed iteratively for best quality, but some frames will have extra space at the end. This space can be filled with additional data.

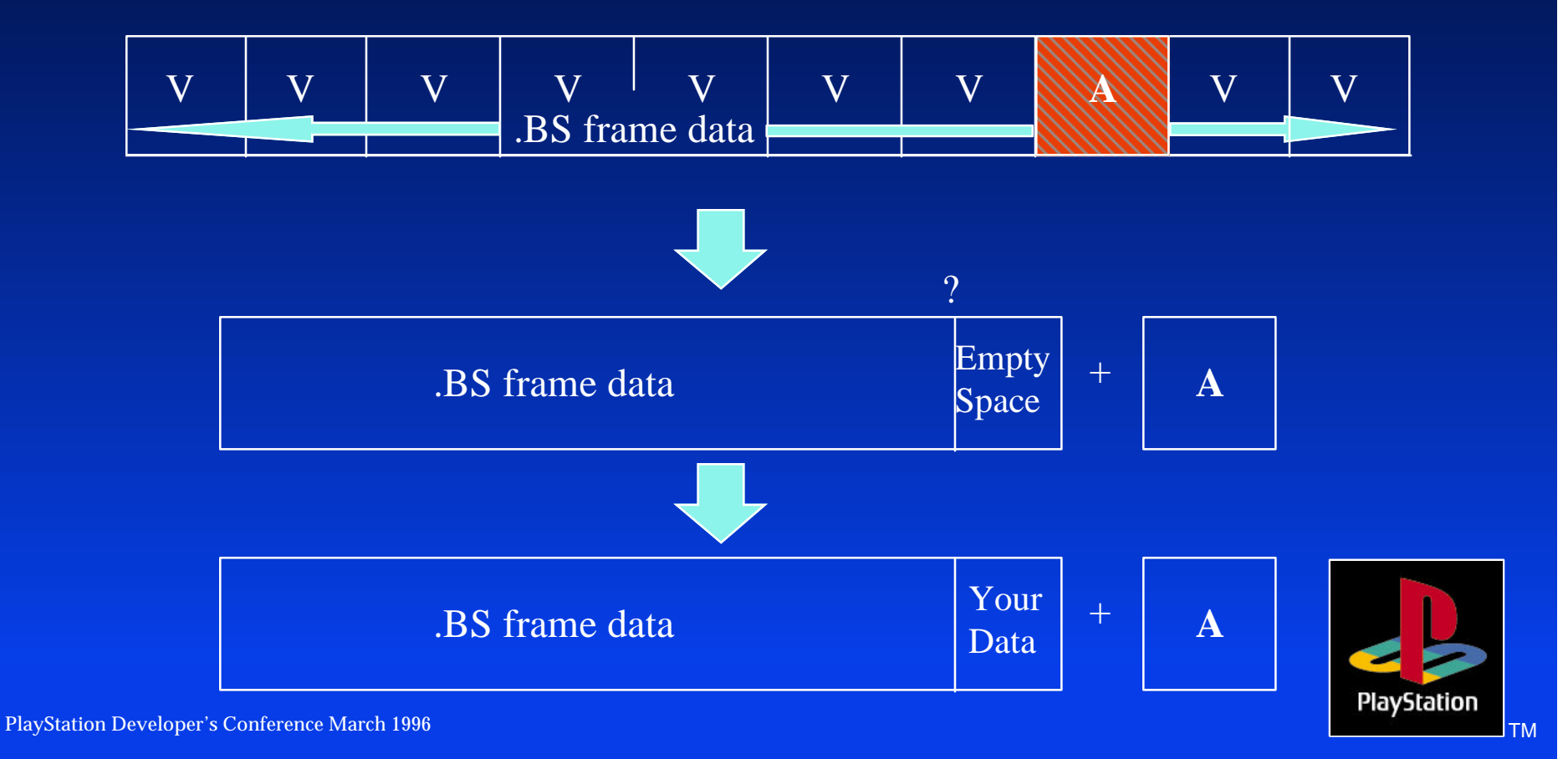

*Speed Issues* **Minimize seeks** – CdSearchFile() vs. Direct seek – Short seeks are OK – Load child processes with data simultaneously – Set data up in contiguous blocks \* Read asynchronously Avoid speed changes Do not stop CD

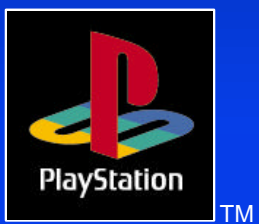

### *CdSearchFile vs. Direct Seek*

CdSearchFile() has a single directory buffer, which causes it to seek multiple times to go to any file.

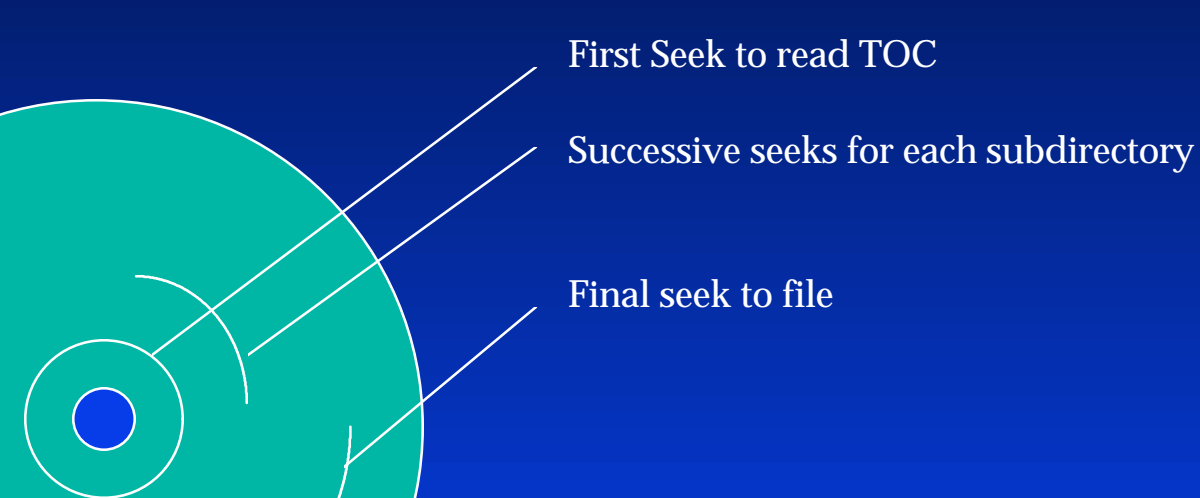

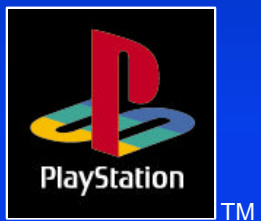

PlayStation Developer's Conference March 1996

### *Hard-code file locations for speed*

Use CDGEN to do a layout Put MAIN.EXE last in track 1 (so size can vary) Use a utility to create POS.H with position info from CCS file Absolute file location appears on the line following each sourcefile path Compile with POS.H Burn CD / Build emulation image

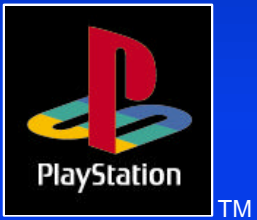

### *Short seeks are fast*

+/- 100 sector seeks require rotation of CD read head, but not linear motion, so they are much faster than longer seeks Optimize data layout to take advantage of this

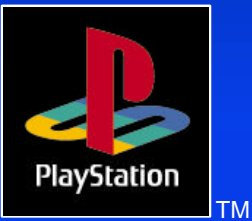

## *Read asynchronously*

#### Main loop:

CdReadyCallback(cbdataready); CdControl(CdlReadN, (unsigned char \*)&fp.pos, 0); while  $(((padd = PadRead(1))&PADk) == 0)$  { balls(); FntPrint("Intr count = %d\n", hit\_intr); for  $(i = 0; i <$  RNGSIZE;  $i++$ ) { for  $(j = 0; j < 3; j++)$  FntPrint("%08x", sector[i][j]); Fnt $Print("\n'n")$ ;

```
}
```
}

}

FntFlush(-1); opadd = padd;

#### Callback:

static void cbdataready(int intr, u\_char \*result) { if (intr == CdlDataReady) { CdGetSector(sector[rid], 2048/4);  $rid = ((rid+1) & RNGMASK);$ hit intr++; }

#### Important Note: You must add your choice of error correction

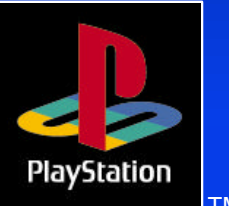

PlayStation Developer's Conference March 1996

### *Avoid speed changes*

Spin up and spin down takes a lot of time Avoid using CD-DA with a lot of intermittant CD access Use XA audio at double speed instead Do not use CdlStop, use CdlPause instead

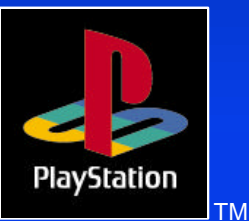

### *Set data up in contiguous blocks*

#### MODEL.TMD, MODEL.TIM, MODEL.DAT to be read at same time

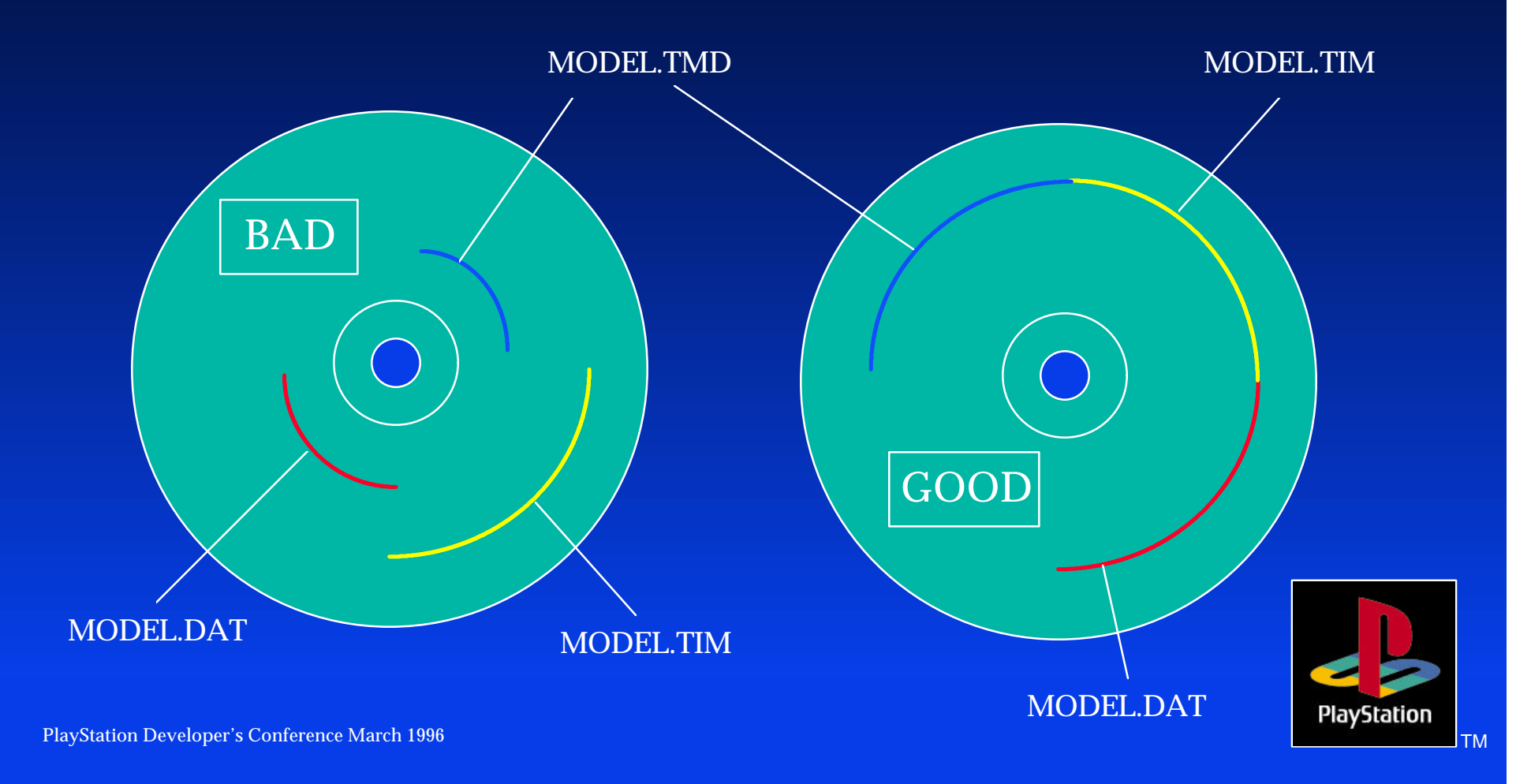

## *CD Error issues*

Read errors Seek errors Retry **Overshoot** 

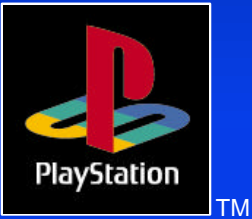

### *Read errors*

CdControl() only returns successful acceptance of CD command, not successful completion of CD command Bad Strategy: if (CdControl(CdlReadN, pos, result) != 1) goto error; Good strategy

Set up a watchdog timer in VSyncCallback for retry Example: CdRead waits 8 seconds

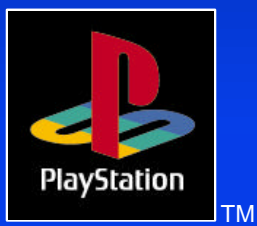

## *Seek errors*

CD read head can overshoot a few times before success

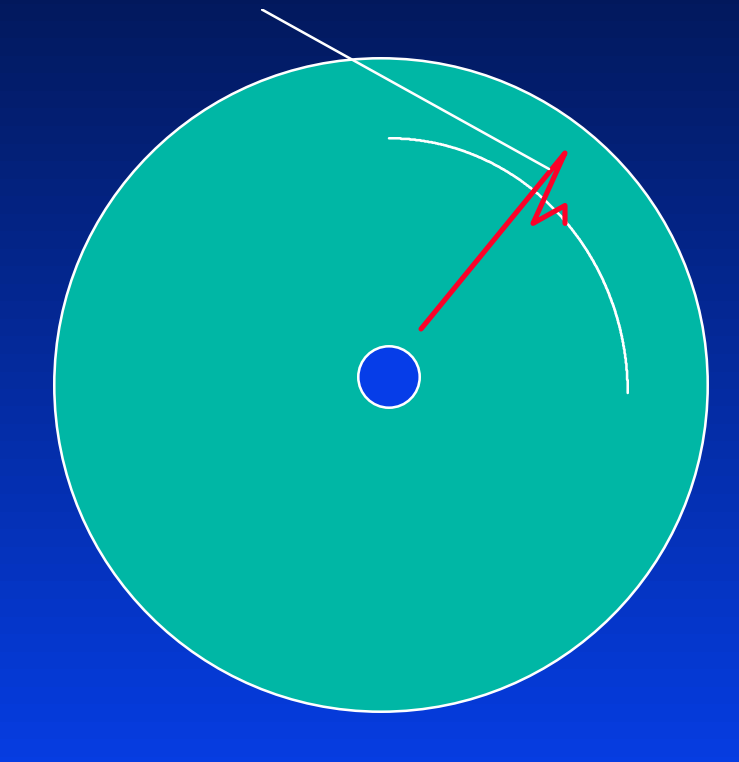

If the seek does not settle within a limited time, the head returns to the center and retries

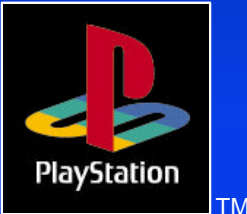

PlayStation Developer's Conference March 1996 TML 2008 TML 2008 TML 2008 TML 2008 TML 2008 TML 2008 TML 2009 TML 2008 TML 2009 TML 2009 TML 2009 TML 2009 TML 2009 TML 2009 TML 2009 TML 2009 TML 2009 TML 2009 TML 2009 TML 2

## *Seek errors (cont.)*

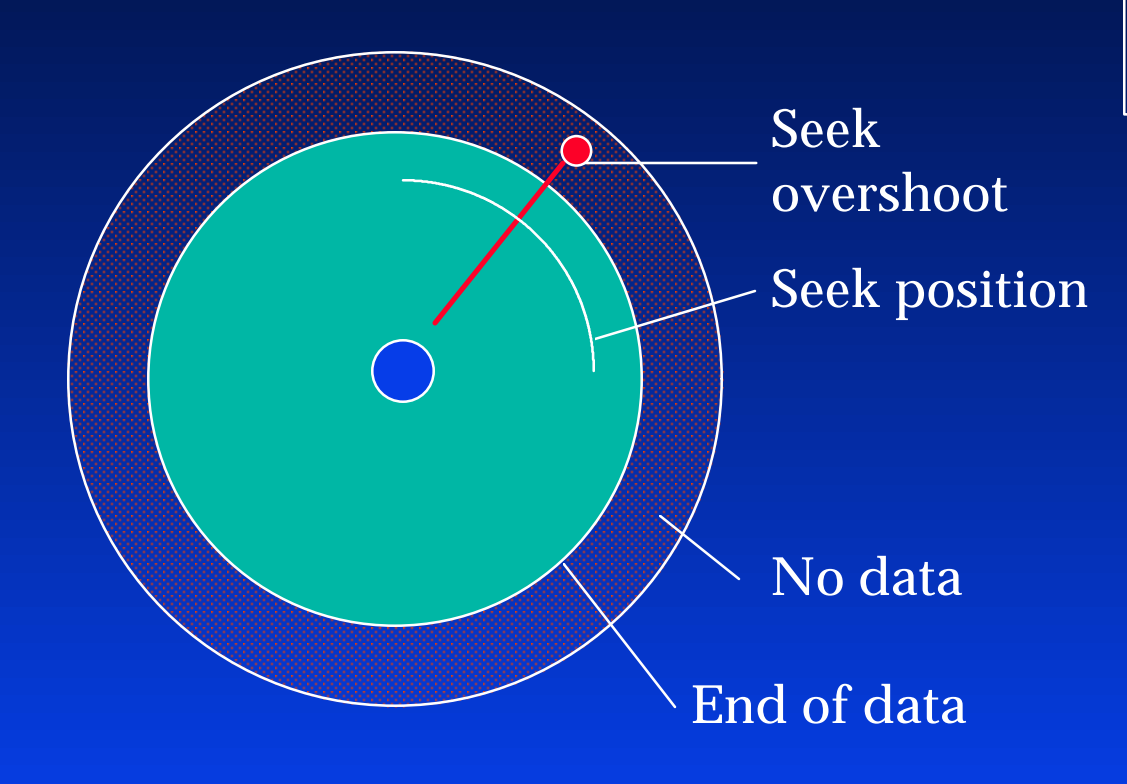

A seek past the end of data is fatal

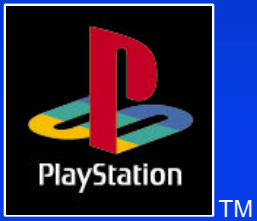

PlayStation Developer's Conference March 1996 TM Andrea Conference March 1996

### *Seek errors (cont.)*

Seek overshoot OK (in dummy data)

Seek position

Solution: Put 3 minutes of dummy data at end of CD (may be real data that you do not seek into, but only read)

3 minute dummy data

No data

End of user data

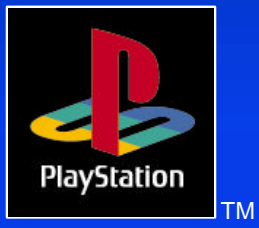

PlayStation Developer's Conference March 1996

# *Multi CD games*

When the CD cover is opened, the CD subsystem is put into an indeterminate state Two ways to tell when CD subsystem state is restored 1) Polling shell open flag then timing

2) Seeking until a non-error is returned

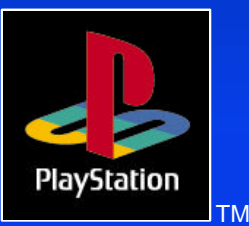

## *Polling shell open flag and timing*

/\* \* Status Contents \*/ #define CdlStatPlay 0x80 /\* playing CD-DA  $*/$ #define CdlStatSeek 0x40 /\* seeking \*/ #define CdlStatShellOpen 0x10 /\* once shell open \*/

#define CdlStatRead 0x20 /\* reading data sectors \*/ #define CdlStatSeekError 0x04 /\* seek error detected \*/ #define CdlStatStandby 0x02 /\* spindle motor rotating \*/ #define CdlStatError 0x01 /\* command error detected  $\frac{*}{ }$ 

#### Psuedocode:

// Show "Put in Disk #2..." screen while (!(status & 0x10));  $\angle\angle$  wait for lid to open while (status & 0x10); // wait for lid to close // Wait 10 seconds // Continue ...

### *Seeking until non-error returned*

Use logical seek, because a physical seek will be successful for non-PlayStation CDs If DA CD is anticipated, use physical seek

Pseudocode: // Show "Put in Disk #2..." screen while (!(status & 0x10));  $\angle\angle$  wait for lid to open while  $(CdControlB(CdISeekL, pos, 0)) == error$ ; // wait for success // Continue ...

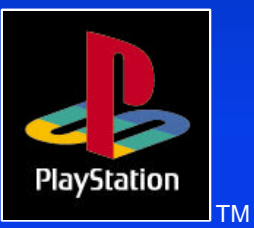

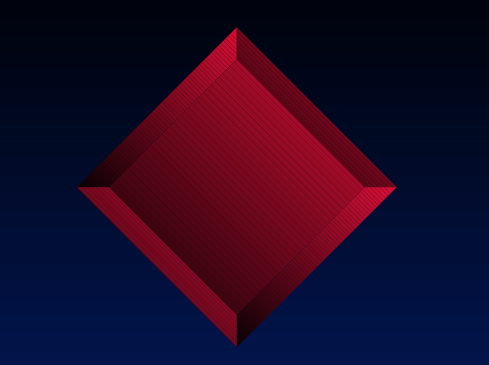

# *The End*

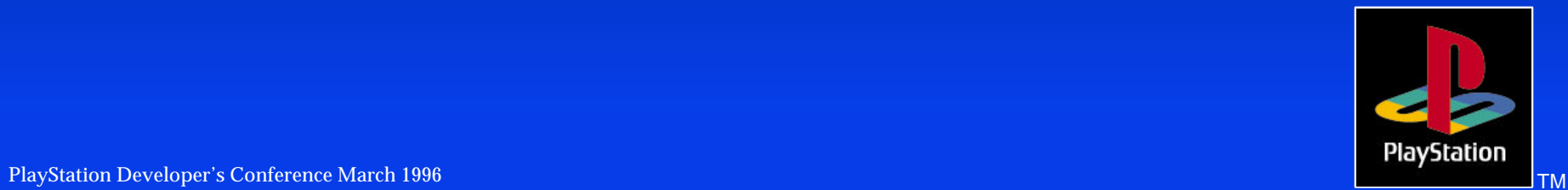